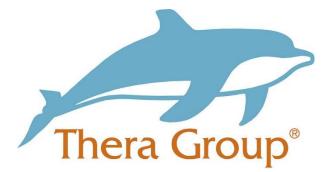

# Connecting with friends and family on Skype

## Contents

| What is Skype                     | . 2 |
|-----------------------------------|-----|
| How to create an account          | . 2 |
| How to contact friends and family | . 5 |

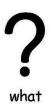

### What is Skype

Skype is a way to have 1-1 conversations or with a group over messaging, video calls and phone calls. As long as you have a Skype account, you can log into Skype on any computer with Internet access without having to download Skype.

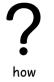

#### How to create an account

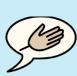

tips

#### Useful tip!

When setting up your account ask someone you **trust** to help you go through the steps.

This could be someone that is part of your circle of support

#### Step 1:

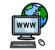

First open your internet browser and type in www.skype.com

internet

et Your screen should look like the picture below.

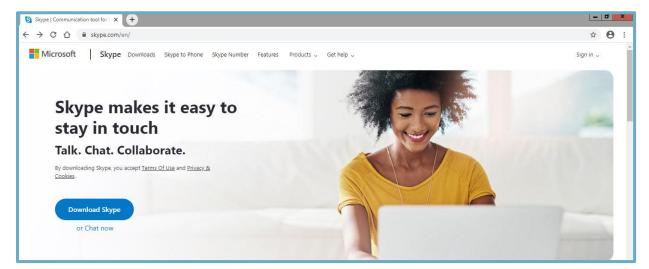

Step 2:

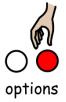

It gives you the option to **download skype** or to **chat now**, if you click **'chat now'** you can use skype on your **web browser**.

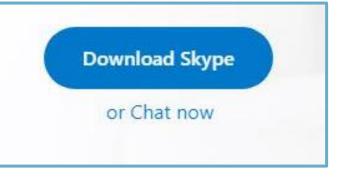

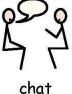

If you click 'chat now' it will then ask you to sign in or create an account.

| Microsoft                       |      |
|---------------------------------|------|
| Sign in<br>to continue to Skype |      |
| Email, phone, or Skype          |      |
| No account? Create one!         |      |
| Sign in with a security key ⑦   |      |
| Sign-in options                 |      |
|                                 | Next |

Step 3:

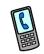

When you click create account you can either use your mobile number

mobile

e or email address to set one up. It will then ask you to create a

| pa | 22M | 010 | J. |  |
|----|-----|-----|----|--|
|    |     |     |    |  |
|    |     |     |    |  |

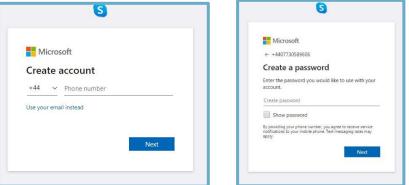

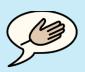

### Useful Tip!

tips

Use a mixture of **numbers** and **letters** in your **password** to make it **harder** for other people to **guess**.

Keep your **password safe** and **do not** tell other people what it is.

Step 4:

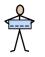

na

Then enter your name and date of birth.

| What's your name?                              | What's your birth date?                                    |
|------------------------------------------------|------------------------------------------------------------|
| We need just a little more info to set up your | We need just a little more info to set up your<br>account. |
| account.                                       | Country/region                                             |
| First name                                     | United Kingdom                                             |
| Last name                                      | Birthdate                                                  |
|                                                | Month                                                      |

Step 5:

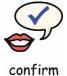

Once you have entered your details it will ask you to **verify** your **phone number** or **email address**, it will do this by **sending a code** to which ever one you put earlier on. The code will be a **4 digit number**.

| We just sent a cod | e to +44                                                           |
|--------------------|--------------------------------------------------------------------|
| Enter code         |                                                                    |
|                    | that you agree to the Microsoft Services<br>and cookies statement. |

After you have **verified** it and clicked **'next'** this page will appear and you will have **created your account**.

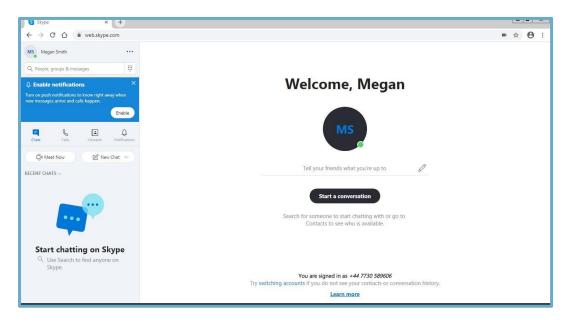

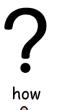

 $\frac{}{\sqrt{}}$ 

name

### How to contact friends and family

You can search for **people you know** by typing in either the person's **name**, **email**, **phone number** or their **skype name**.

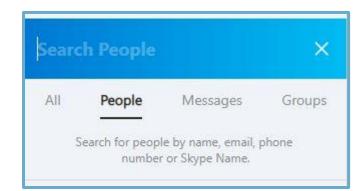

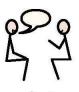

Once you have connected with the **people you know** you can click the **'New Chat'** tab as seen below and either start a **new group chat**, a **1-1 chat** with the person.

chat

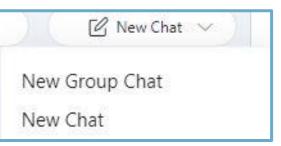

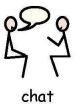

When you have decided on the type of chat you want to have with that person it will appear like the picture below.

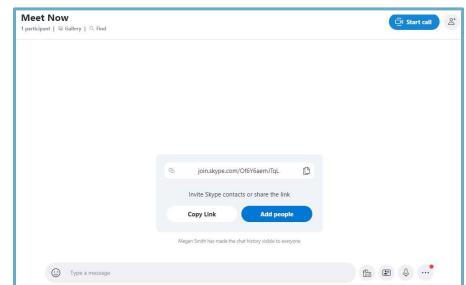

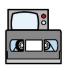

You can have a conversation with someone over messages or you can start a video call by clicking the 'start call' icon and you can add people

video

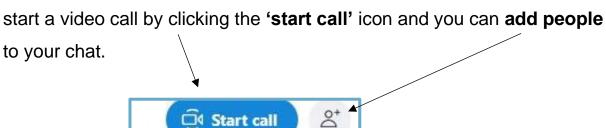

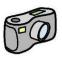

When you have a video call with the person, but you would **prefer not to have the camera on you can turn it off** with this icon and you can just use the mic.

camera

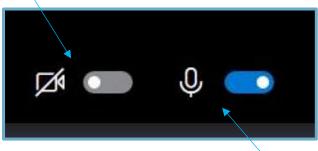

The same as the camera you can turn off the mic with this icon.

Page 6 of 6